# **DOD Open|SpeedShop (O|SS) Quick Start Guide**<sup>n</sup>**WHAT OPEN|SPEEDSHOP PRODUCES**

### *Experiment Description*

- Periodic sampling the program counters gives a low-overhead view of where the time is being spent in the user application.
- Periodic sampling the call path allows the user to view inclusive and exclusive time spent in application routines. It also allows the user to see which routines called which routines. Several views are available, includin
- Hardware events (including clock cycles, graduated instructions, i- and d-cache and TLB misses, floating-point operations) are counted at the machine instruction, source line and function levels.
- **hwcsamp** Similar to hwc, except that sampling is based on time, not PAPI event overflows. Also, up to six events may be sampled during the same experiment.
- Similar to hwc, except that call path sampling is also included.
- **io** Accumulated wall-clock durations of I/O system calls: read, readv, write, writev, open, close, dup, pipe, creat and others.
- **iop\*** Same functions as io are profiled in a light weight manner. Less overhead than io, iot.
- Similar to io, except that per event information is gathered, such as bytes moved, file names, etc.
- **mem\*** Captures the time spent in and the number of times each memory function was called.
- **mpi** Captures the time spent in and the number of times each MPI function is called.
- **mpip\*** Same functions as mpi are profiled in a light weight manner. Less overhead than mpi, mpit.
- Like MPI but also records each MPI function call event with specific data for display using a GUI or a command line interface (CLI).
- Write MPI calls trace to Open Trace Format (OTF) files to allow viewing with Vampir or converting to formats of other tools.
- Reports POSIX thread related performance information.
- Find where each floating-point exception occurred. A trace collects each with its exception type and the call stack contents. These measurements are exact, not statistical.
- **cuda\*** Traces all NVIDIA CUDA kernel executions and the data transfers between main memory and the GPU. Records the call sites, time spent, and data transfer sizes.

### **on only**

### **N** SUGGESTED WORKFLOW

We recommend an **O|SS** workflow consisting of two phases. First, gathering the performance data using the convenience scripts. Then using the GUI or CLI to view the data.

# **N** CONVENIENCE SCRIPTS

Users are encouraged to use the convenience scripts (for dynamically linked applications) that hide some of the underlying options for running experiments. The full command syntax can be found in the User's Guide. The script names correspond to the experiment types and are: **osspcsamp, ossusertime, osshwc, osshwcsamp, osshwctime, ossio, ossiot, ossmpi, ossmpit, ossmpiotf, ossfpe** plus an **osscompare** script. The CBTF version of O|SS adds these additional convenience scripts for the CBTF specific experiments: **ossiop, ossmem, osspthreads, ossmpip, and osscuda.** Note: If using offline version, make sure to set **OPENSS RAWDATA DIR (See KEY ENVIRONMENT VARIABLES** section for info).

Program counter experiment (pcsamp) usage examples could look like this:

- **\$PET\_HOME/modules/openpeedshop** # new version, has new lighter weight I/O, MPI, and memory experiments
- **SPET<sup>'</sup>HOME/modules/openspeedshop-offline** # older version, but has base experiments To see all module files in \$PET\_HOME/modules upon module avail, please use this command:
- **module use \$PET\_HOME/modules**

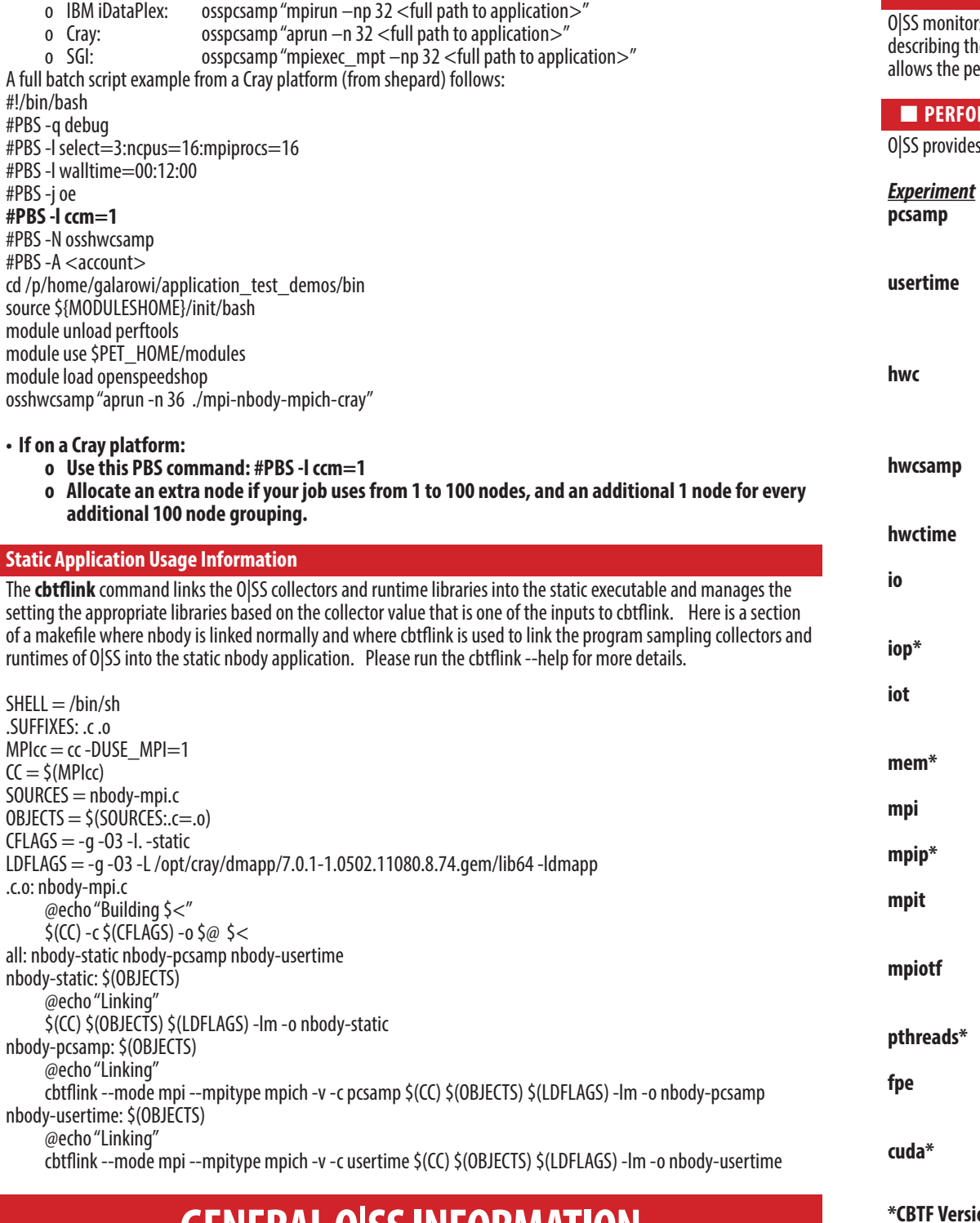

The O|SS Website: http://www.openspeedshop.org

O|SS Documentation, including the O|SS Users Guide: http://www.openspeedshop.org/documentation CBTF Information: http://sourceforge.net/projects/cbtf

To use O|SS, check with your system administrator to see if a module, dotkit, or softenv file for O|SS exists on your system. O|SS can be installed in user directories as no root access is needed. Visit the O|SS website and click on Build Information for install instructions.

Help email: oss-contact@openspeedshop.org. To register for access to forum questions and answers: oss-questions@ openspeedshop.org

rs a running application from start to finish and gathers performance data (and symbolic information ie application), saves it to a SQLite database file and generates a report. The symbolic information erformance data to be viewed on another system without needing the application to be present.

### **RMANCE INFORMATION TYPES**

s the following options, called experiments, to do specific analyses.

O|SS is an open source application performance analysis tool. It gathers performance data while your application runs and creates a sqlite3 database with performance data and symbol information from your application. O|SS has a graphical user interface (GUI) tool to view the data, as well as a "gdb-like" command line interface (CLI) tool. O[SS works on the application binary, so no recompilation is necessary. If your application is compiled with the  $-q$ compiler option, O|SS can give per statement and per loop performance information, otherwise O|SS reports per function information.

The older version of O|SS, called the offline version, writes raw performance data files to a shared file system and then reads those files at the point the application is finished running. OS|S is transitioning away from this approach to make the tool more scalable. The new version of O|SS, sends the raw performance data up a multi-cast network to tool daemons, where the performance data is reduced/filtered on its way to the tool client.

Note that all statistics/metrics gathered and displayed by O|SS can be mapped back to the application source code where they occurred.

# **Platforms running DOD O|SS**

- Armstrong.navydsrc.hpc.mil (Cray XC30)
- Conrad.navydsrc.hpc.mil (Cray XC40)
- Copper.ors.hpc.mil (Cray XE6)
- Excalibur.arl.hpc.mil (Cray XC40)
- Garnet.erdc.hpc.mil (Cray XE6)
- Gordon.navydsrc.hpc.mil (Cray XC40)
- Haise.navydsrc.hpc.mil (IBM iDataPlex)
- Kilrain.navydsrc.hpc.mil (IBM iDataPlex)
- Lightning.afrl.hpc.mil (Cray XC30)
- Riptide.mhpcc.hpc.mil (IBM iDataPlex)
- Shepard.navydsrc.hpc.mil (Cray XC30)
- Spirit.afrl.hpc.mil (SGI ICE X)
- Thunder.afrl.hpc.mil (SGI ICE X)
- Topaz.erdc.hpc.mil (SGI ICE X)

## **DOD O|SS module file locations**

The module file for the current version of Open|SpeedShop can be found here:

After executing the "module use" command above, to load the O|SS module file, please use the following command: **module load openspeedshop**

# **DOD Unique Requirements to use O|SS**

- No need to recompile, though –g allows O|SS to show performance information at the statement and loop level. Profiling optimized code is not a problem.
- 
- Cray specific requirements (not needed if using offline version)<br>o PBS option: **-I ccm = 1** is needed to make the PBS node and processor value environment variables
	-
	-
	-
	-
	- available to O|SS. Examples of the PBS variables used by O|SS are:<br>
	 BC\_NODE\_ALLOC=2<br>
	 BC\_CORES\_PER\_NODE=32<br>
	 BC\_MPI\_TASKS\_ALLOC=64<br>
	 PBS\_NODEFILE=/var/spool/PBS/aux/2880009.pbssrv1-wlm<br>
	o The default version of O|SS o work, **O|SS requires extra nodes (that are not part of your aprun count of nodes)** for these daemons at a rate of one extra node for each 1-100 nodes allocated. This is not required on the IBM iDataplex or SGI platforms, it is due to the aprun usage on the Cray platform.

# **Examples for Submitting Batch Jobs Using O|SS on DOD Platforms**

To use O|SS in a batch job, please consider the following:

- Load the O|SS module file:
	- o **module use \$PET\_HOME/modules**
	- o **module load openspeedshop**
- However, you run your application normally, put that in quotes and prefix it with the OSS convenience script<br>
corresponding to the performance data you would like to gather and view. For example:<br>
o osspcsamp: Program co
	-
	-
	- below for more experiment definition and convenience script information.

# **GENERAL O|SS INFORMATION**

# **N** ACCESS INFORMATION

**default:** events(PAPI\_TOT\_CYC and PAPI\_TOT\_INS), sampling\_rate is 100 <PAPI\_event\_list>: Comma separated PAPI event list <sampling\_rate>:Integer value sampling rate

### **n** ossio, ossiop\*, ossiot: I/O Experiments

**ossio** "<command>< args>" **default** | f\_t\_list ] Sequential job example: ossio "bonnie $++$ " Parallel job example: ossio "mpirun –np 128 IOR" Additional arguments: **default**:trace all I/O functions **ossiop** "<command>< args>" [ **default**  $|f_t|$  | ist ] Sequential job example: ossiop "bonnie++" Parallel job example: ossiop "mpirun –np 128 IOR" Additional arguments: **default**:trace all I/O functions **ossiot** "<command>< args>" [ **default**  $|f_t|$  | ist ] Sequential job example: ossiot "bonnie++" Parallel job example: ossiot "mpirun –np 128 IOR" Additional arguments: **default**:trace all I/O functions < f\_t\_list>: Comma-separated list of I/O functions to trace, one or more of the following: **close, creat, creat64, dup, dup2, lseek, lseek64, open, open64, pipe, pread, pread64, pwrite, pwrite64, read, readv, write, and writev**

### **n** ossmem\*: Memory Analysis Experiments

**ossmem** "<command><args>" [ **default**  $|f_t|$  [  $t$  list ] Sequential job example: **ossmem** "smg2000 –n 50 50 50" Parallel job example: **ossmem** "mpirun –np 128 smg2000 –n 50 50 50" Additional arguments: **default:** trace all memory functions < f\_t\_list>: Comma-separated list of memory functions to trace, one or more of the following: **malloc, free, memalign, posix\_mem align, calloc and realloc**

### **n** osspthreads\*: POSIX Thread Analysis Experiments

**osspthreads** "<command><args>" [ **default** | f t list ] Sequential job example: **osspthreads** "smg2000 –n 50 50 50" Parallel job example: **osspthreads** "mpirun –np 128 smg2000 –n 50 50 50" Additional arguments: **default:** trace all POSIX thread functions < f\_t\_list>: Comma-separated list of POSIX thread functions to trace, one or more of the following: **pthreads\_create, pthreads\_mutex\_init, pthreads\_mutex\_destroy, pthreads\_mutex\_lock, pthreads\_mutex\_trylock, pthreads\_mutex\_unlock, pthreads\_cond\_init, pthreads\_cond\_destroy, pthreads\_cond\_signal, pthreads\_cond\_broadcast, pthreads\_cond\_wait, and pthreads\_cond\_timedwait**

All MPI Functions **all Collective Communi Persistent Communi Synchronous Point to** Asynchronous Point Process Topologies **process\_topologies Groups Contexts Contexts Environment Datatypes** File I/O

### n **ossmpi, ossmpip\*, ossmpit, ossmpiotf: MPI Experiments**

**ossmpi** "<mpirun><mpiargs><command><args>" [**default**|f\_t\_list] Parrallel job expample: ossmpi "mpirun–np 128 smg2000–n 50 50 50" Additional arguments: default: trace all MPI functions <f\_t\_list>: Comma-separated list of MPI functions to trace, consisting of zero or more of: **MPI\_Allgather**,....**MPI\_Waitsome** and/or zero or more of the MPI group categories: **ossmpip** "<mpirun><mpiargs><command><args>" [default<sup>[f\_t\_list]</sup> Parrallel job expample: ossmpip "mpirun–np 128 smg2000–n 50 50 50" Additional arguments: **default**: trace all MPI functions <f\_t\_list>: Comma-separated list of MPI functions to trace, consisting of zero or more of: **MPI\_Allgather**,....**MPI\_Waitsome** and/or zero or more of the MPI group categories: ossmpit "<mpirun><mpiargs><command><args>" [default<sup>[f\_t\_list]</sup> Parrallel job expample: **ossmpit** "mpirun–np 128 smg2000–n 50 50 50" Additional arguments: **default**: trace all MPI functions  $<$ f t list $>$ : Comma-separated list of MPI functions to trace, consisting of zero or more of: **MPI\_Allgather**,....**MPI\_Waitsome** and/or zero or more of the MPI group categories: **ossmpiotf** "<mpirun><mpiargs><command><args>" [default<sup>[f\_t\_list]]</sup> Parrallel job expample: **ossmpiotf** "mpirun–np 128 smq2000–n 50 50 50"

**MPI Category** 

**ossfpe** "<command> < args>" [default | f\_t\_list ] Sequential job example: **ossfpe** "smg2000 –n 50 50 50" Parallel job example: **ossfpe** "mpirun –np 128 smg2000 –n 50 50 50" Additional arguments: **default:** trace all floating-point exceptions <f\_t\_list>: Comma-separated list of exceptions to trace, consisting of one or more of: **inexact\_result, division\_ by\_zero, underflow, overflow, invalid\_operation**

Used on cluster systems where a /tmp file system is unique on each node. It specifies the location of a shared file system path which is required for O|SS to save the "raw" data files on distributed systems. **OPENSS\_RAWDATA\_DIR**="shared file system path"

When running Open|SpeedShop, use the same syntax that is used to run the application/executable outside of O|SS, but enclosed in quotes; e.g.,

### Additional arguments: **default**: trace all MPI functions <f\_t\_list>: Comma-separated list of MPI functions to trace, consisting of zero or more of: **MPI\_Allgather, …. MPI\_Waitsome** and/or zero or more of the MPI group categories:

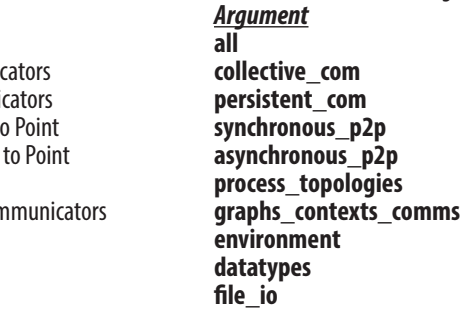

### **n** ossfpe: FP Exception Experiment

**osscompare** "<db\_file1>, < db\_file2>[,<db\_file>...]" [time | percent | <other metrics>] [rows=nn] [viewtype=functions|statements|linkedobjects]>[oname=<csv filename>] Example: **osscompare** "smg-run1.openss,smg-run2.openss" Additional arguments for comparison metric: Produces side-by-side comparison. Type "man osscompare" for more details.

### **n** osspcsamp: Program Counter Experiment

**osspcsamp** "<command> < args>" **[ high | low | default |** <sampling rate> ] Sequential job example: **osspcsamp** "smg2000 –n 50 50 50" Parallel job example: **osspcsamp** "mpirun –np 128 smg2000 –n 50 50 50" Additional arguments: **high:** twice the default sampling rate (samples per second) **low:** half the default sampling rate **default:** default sampling rate is 100 <sampling rate>: integer value sampling rate

### **n** ossusertime: Call Path Experiment

### n **osscuda\*: NVIDIA CUDA Experiment**

**osscuda** "<command> < args>" **\*CBTF Version only**

# **NEY ENVIRONMENT VARIABLES**

Sequential job example: **osscuda** "eigenvalues --matrix-size=4096" Parallel job example: **osscuda** "mpirun -np 64 -npernode 1 lmp\_linux -sf gpu < in.lj"

## **n** OPENSS DB DIR

## **n** OPENSS\_RAWDATA\_DIR (offline version only)

**ossusertime** "<command> < args>" [ **high** | **low** | **default** | <sampling rate> ] Sequential job example: **ossusertime** "smg2000 –n 50 50 50" Parallel job example: **ossusertime** "mpirun –np 64 smg2000 –n 50 50 50" Additional arguments: **high:** twice the default sampling rate (samples per second) **low:** half the default sampling rate **default:** default sampling rate is 35 <sampling rate>: integer value sampling rate

### **n** osshwc, osshwctime: HWC Experiments

**osshwc[time]** "<command> < args>" **[ default |** <PAPI\_event> | <PAPI threshold> | <PAPI\_event> <PAPI threshold> ] Sequential job example: **osshwc[time]** "smg2000 –n 50 50 50" Parallel job example: osshwc[time] "mpirun –np 128 smg2000 –n 50 50 50" Additional arguments: default: event (PAPI\_TOT\_CYC), threshold (10000) <PAPI\_event>: PAPI event name <PAPI threshold>: PAPI integer threshold

### **n** osshwcsamp: HWC Experiment

**osshwcsamp** "<command><args>"**[ default |**<PAPI\_event\_list>|<sampling\_rate>] Sequential job example: **osshwcsamp** "smg2000" Parallel job example: **osshwcsamp** "mpirun –np 128 smg2000 –n 50 50 50" Additional arguments:

Example: export **OPENSS\_RAWDATA\_DIR**=/lustre4/fsys/userid

### **NOPENSS MPI\_IMPLEMENTATION**

Specifies the MPI implementation in use by the application; only needed for the mpi, mpit, and mpiotf experiments. These are the currently supported MPI implementations: **openmpi, lampi, mpich, mpich2, mpt, lam, mvapich, mvapich2.** For Cray, IBM, Intel MPI implementations, use **mpich2.** For SGI MPT, use **mpich.**

**OPENSS\_MPI\_IMPLEMENTATION**="MPI impl. name"

Example: export **OPENSS\_MPI\_IMPLEMENTATION**=openmpi

In most cases, O|SS can auto-detect the MPI in use.

Specifies the path to where O|SS will build the database file. On a file system without file locking enabled, the SQLite component cannot create the database file. This variable is used to specify a path to a file system with locking enabled for the database file creation. This usually occurs on lustre file systems that don't have locking enabled. **OPENSS\_DB\_DIR**="file system path"

Example: export **OPENSS\_DB\_DIR**=/opt/filesys/userid

### **n** OPENSS\_ENABLE\_MPI\_PCONTROL

Activates the MPI\_Pcontrol function recognition, otherwise MPI\_Pcontrol function calls will be ignored by O|SS.

## **N** INTERACTIVE COMMAND LINE USAGE

### **n Simple Usage to Create, Run, View Data**

The CLI can be used to run experiments interactively. To invoke O|SS in interactive mode use: **openss –cli** An experiment can be created, run and viewed with three simple commands, e.g.: **expcreate –f "mexe 2000" pcsamp**

**expgo expview**

# **n** CLI Commands for Other Views

These interactive CLI commands may be used to view the performance data in alternative ways once an experiment has been run and the database file exists. The command: **openss –cli –f** <database-filename> loads the performance experiment. Then, the following commands may be used to view the performance

information:

Using an MPI with mpirun: **osspcsamp** "mpirun -np 512 ./smg2000"

Using SLURM/srun: **osspcsamp** "srun -N 64 -n 512 ./smg2000 -n 5 5 5"

Redirection to/from files inside quotes can be problematic, see convenience script "man" pages for more info.

### **NO REPORT AND DATABASE CREATION**

Running the pcsamp experiment on the sequential program named mexe: **osspcsamp** mexe results in a default report and the creation of a SQLite database file mexe-pcsamp.openss in the current directory; the report:

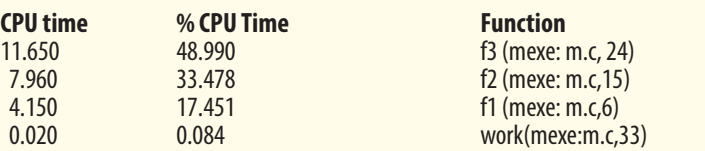

To access alternative views in the GUI: **openss –f** mexe-pcsamp.openss loads the database file. Then use the GUI toolbar to select desired views; or, using the CLI: **openss –cli –f** mexe-pcsamp.openss to load the database file. Then use the **expview** command options for desired views.

### **N** CONVENIENCE SCRIPT DESCRIPTION

### **n** osscompare: Compare Database Files

Running a convenience script with no arguments lists the accepted arguments. For the hwc scripts the accepted PAPI counters available are listed.

The Statistics Panel toolbar icons allow alternative views of the performance data, and also built-in analysis views, e.g., I using cluster analysis. To aid in the selection of alternative views, a toolbar with icons ided. The icons are colored coded: where light blue icons relate to information about l display options, green for optional view types, and dark blue for analysis view options.

# **S** OV LB CA CC

The Source Panel displays the source used in creating the program that was run during the O|SS experiment. The source is annotated with performance information gathered while the experiment was run. Users can focus the source panel to the point of the performance bottleneck by clicking on the performance information displayed in the Statistics Panel. In order to see per statement statistics, build the application to be monitored with -g enabled.

### **n** GUI Statistics Panel

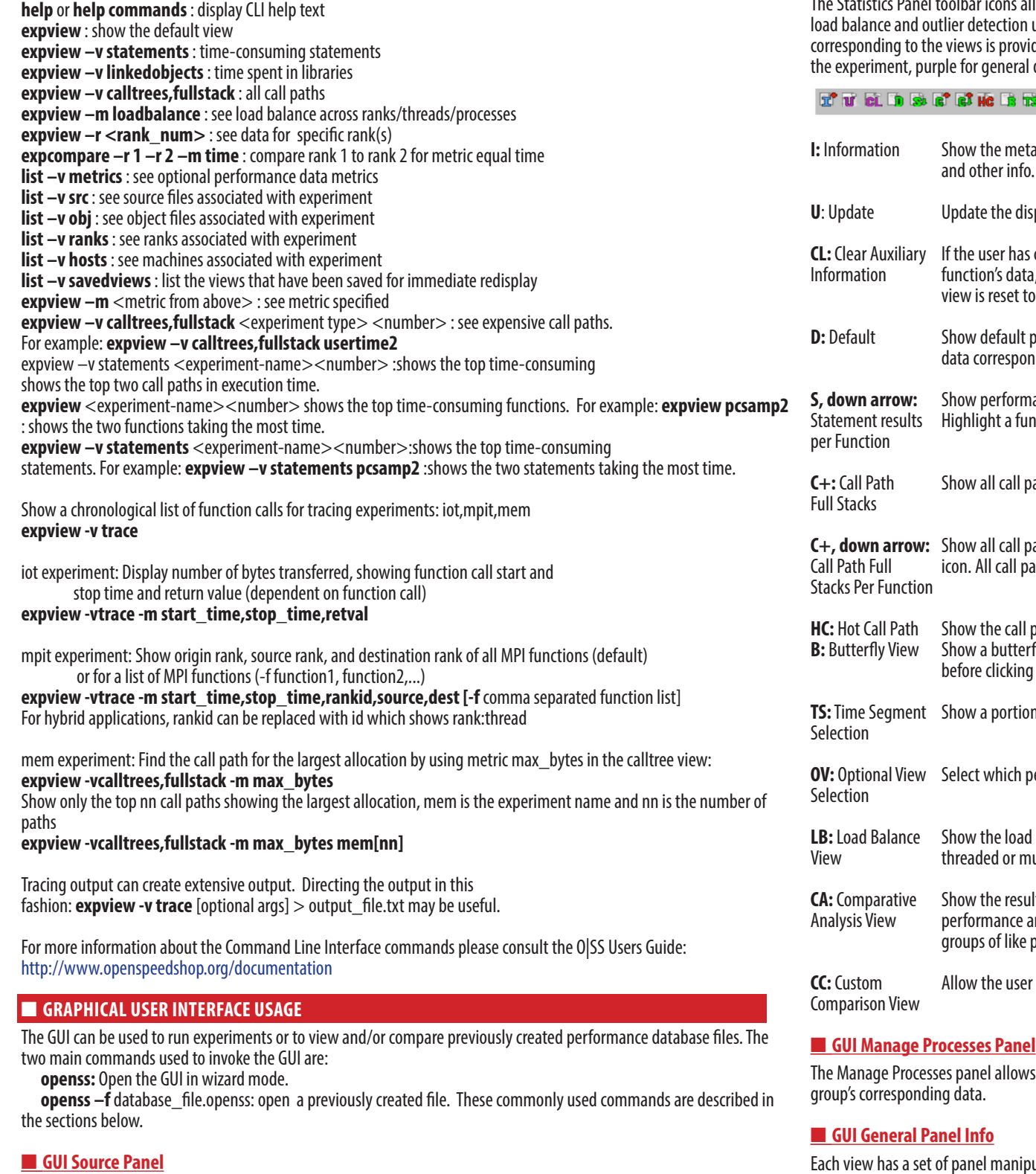

pulation icons to split the panel vertically or horizontally or remove the panel from the GUI. The icon toolbar found on far right of GUI panels is shown below.

### **N** CONDITIONAL DATA GATHERING

The GUI can also be used to directly view performance data from a previous experiment by opening its database file. For example: **openss –f smg2000.pcsamp.openss**

The GUI Statistics Panel view relates the performance data to the corresponding application source code. Clicking on an entry in the performance data panel focuses the source panel on the function or statement corresponding to the performance item.

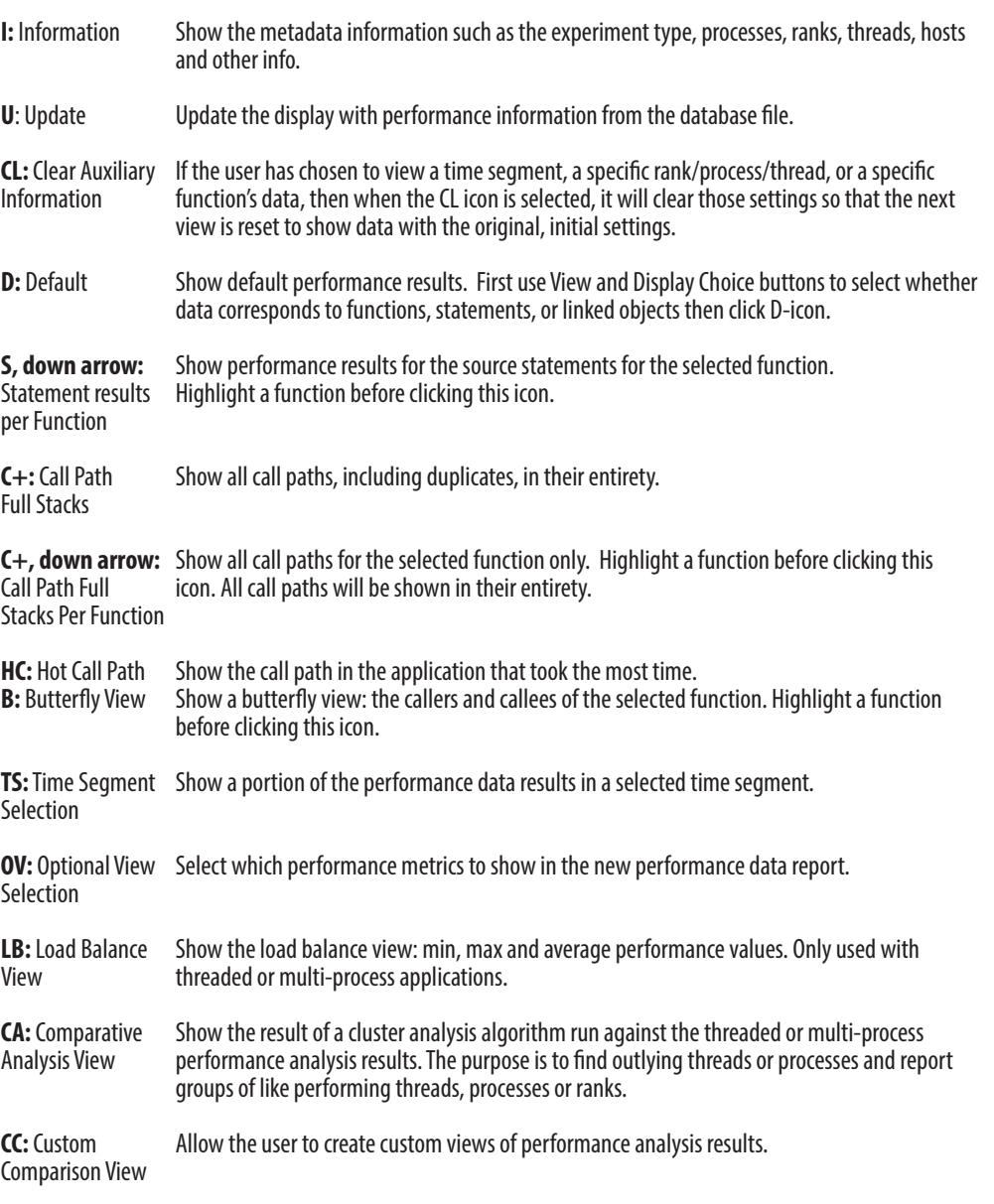

rs focusing on a specific rank, process, or thread or to create process groups and view a

Gather performance data for code sections by bracketing your code with MPI. Pcontrol calls. MPI.Pcontrol (1) enables gathering. MPI-Pcontrol (0) disables. **OPENSS \_ENABLE\_MPI\_PCONTROL** must be set.

# **For more information, please visit http://www.openspeedshop.org/documentation**